# **STAINLESS STEEL SPECTRUM**

## **CARGA**: LOAD "" y ENTER.

## **TECLADO**

La Tecla A del menú principal selecciona el TECLADO.

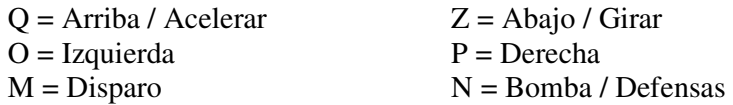

La tecla B selecciona Joystick Kempston (pulsa ENTER para seguir) La tecla C selecciona Sinclair Interface 2 La tecla D selecciona Joystick Cursor La tecla E selecciona Joystick Protek La tecla F te permite definer tu propio teclado Para empezar el juego, pulsa DISPARO, o si usas Kempston, ENTER.

## **JOYSTICK**

ARRIBA = Acelerar DISPARO = Disparo IZQUIERDA = Izquierda ABAJO = Girar DERECHA = Derecha

La tecla 'Bomba/Defensas' suelta bombas cuando vuelas en Viento Nocturno; en otras situaciones, activa las defensas durante un rato, lo cual te hace indestructible. No malgastes tus defensas – solo las puedes usar una vez por vida. Cualquier tecla de la fila inferior suelta bombas, si estás en el coche.

Para pausar el juego, pulsa CAPS, 1 y 0 juntos. Para anular el juego, pulsa CAPS, 1 y SPACE todas juntas.

Hay tres fases del juego:

1) ANDANDO. Puedes andar y disparar en 8 direcciones.

2) CONDUCIENDO. Pulsa Acelerar para ir mas rápido. Para frenar, deja de acelerar. Para girar, pulsa Girar. Nu sueltes bombas, o te matarás!

3) VOLANDO. Las mismas teclas que conduciendo, pero puedes usar las bombas de Uranío para destruir submarinos enemigos.

## **JUEGO**

En la Zona 0, debes hacer batalla a pie hasta que llegues a tu coche "Viento Nocturno", que está aparcado en algun lugar de la parte superior de la zona.

En la Zona 1, debes matar a todas las tropas enemigas.

En la Zona 2, puedes usar tus bombas para destruir submarines enemigos.

En la Zona 3, debes encontrar al Dr. Vardos y destruirlo!

#### **PANTALLA**

Tu puntuación está en la parte superior izquierda. Debajo están los indicadores de Fuel (Combustible), y BOMB (Bomba). Si se te termina el combustible, perderás una vida. Por lo tanto, hay depósitos de gasolina por doquier. Para usarlos, solo tienes que entrar en ellos. A la derecha, hay un contador de puntos extra, que te dará puntos cuando completes cada zona. OJO: Si vas demasiado despacio, los puntos extras serán negativos. Debajo de ese contador está el de los enemigos. Cada vez que mates a un enemigo, se registrará aquí. Cuando llegue este contador a 0. Habrás terminado esa zona. En la parte inferior de la pantalla, hay un "buscaenemigos". Empieza en la parte más a la derecha, y se mueve hacia la izquierda. Todos los demás simbolos en la pantalla son enemigos, y deben ser destruidos.

> Prohibida la reproducción, transmission, alquiler o préstamo de este programa sin la autorización expresa escrita de **ERBE Software, S.A.**

 **ERBE SOFTWARE, S.A. Santa Engracia, 17 - 28010 Madrid**